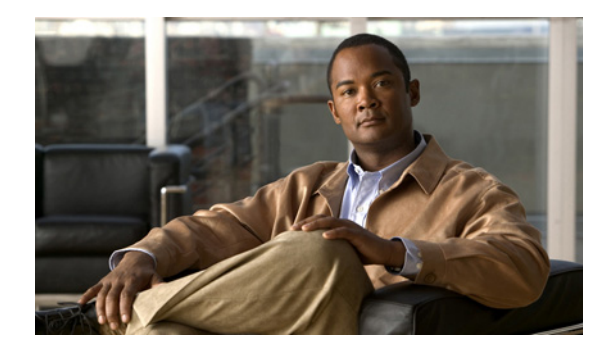

# **Configuring Operating Characteristics for Terminals**

#### **Last Updated: December 3, 2010**

Configuring the operating characteristics for terminals enables you to customize the settings for displays, formatting, and usability of the terminals on your network.

# **Finding Feature Information**

Your software release may not support all the features documented in this module. For the latest feature information and caveats, see the release notes for your platform and software release.

Use Cisco Feature Navigator to find information about platform support and Cisco software image support. To access Cisco Feature Navigator, go to [http://www.cisco.com/go/cfn.](http://www.cisco.com/go/cfn) An account on Cisco.com is not required.

# **Contents**

- **•** [Prerequisites for Configuring Operating Characteristics for Terminals, page 1](#page-0-0)
- **•** [Restrictions for Configuring Operating Characteristics for Terminals, page 2](#page-1-0)
- [Information About Configuring Operating Characteristics for Terminals, page 2](#page-1-1)
- **•** [How to Configure Terminal Operating Characteristics, page 4](#page-3-0)

# <span id="page-0-0"></span>**Prerequisites for Configuring Operating Characteristics for Terminals**

**•** You should have at least a basic familiarity with the Cisco IOS environment and the command-line interface.

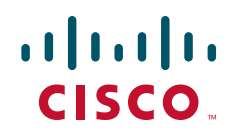

ן

**•** You should have at least a minimal configuration running on your system. You can create a basic configuration file using the **setup** command (see [Using Setup Mode to Configure a Cisco](http://www.cisco.com/en/US/docs/ios/fundamentals/configuration/guide/cf_setup.html)  [Networking Device](http://www.cisco.com/en/US/docs/ios/fundamentals/configuration/guide/cf_setup.html) for details).

# <span id="page-1-0"></span>**Restrictions for Configuring Operating Characteristics for Terminals**

- **•** Many of the Cisco IOS commands described in this document are available and function only in certain configuration modes on the router.
- Some of the Cisco IOS configuration commands are only available on certain router platforms, and the command syntax may vary on different platforms.

# <span id="page-1-1"></span>**Information About Configuring Operating Characteristics for Terminals**

- [Definition of the Escape Character and Other Key Sequences, page 2](#page-1-3)
- [Specification of an International Character Display, page 2](#page-1-2)
- **•** [Data Transparency for File Transfers, page 3](#page-2-0)
- **•** [Terminal Screen Length and Width, page 3](#page-2-1)
- **•** [Creation of Character and Packet Dispatch Sequences, page 4](#page-3-1)
- **•** [LPD Protocol Support on a Printer, page 4](#page-3-2)

## <span id="page-1-3"></span>**Definition of the Escape Character and Other Key Sequences**

You can define or modify the default keys used to execute functions for system escape, terminal activation, disconnect, and terminal pause. Generally, the keys used are actually combinations of keys, such as pressing the Control (Ctrl) key and another key (or keys) at the same time (such as Ctrl- $\wedge$ ). [Sequences of keys, such as pressing the Control key and another key, then pressing yet another key, are](http://www.cisco.com/en/US/docs/ios/fundamentals/command/reference/cf_book.html)  also sometimes used (for example Ctrl- $\wedge$ , x). However, in each case these keys are referred to as characters, because each key or combination of keys is represented by a single ASCII character. For a complete list of available ASCII characters and their decimal and keyboard equivalents, see the "ASCII [Character Set" appendix of the](http://www.cisco.com/en/US/docs/ios/fundamentals/command/reference/cf_book.html) *Cisco IOS Configuration Fundamentals Command Reference*.

## <span id="page-1-2"></span>**Specification of an International Character Display**

The classic U.S. ASCII character set is limited to 7 bits (128 characters), which adequately represents most displays in the U.S. Most defaults on the modem router work best on a 7-bit path. However, international character sets and special symbol display can require an 8-bit wide path and other handling.

You can use a 7-bit character set (such as ASCII), or you can enable a full 8-bit international character set (such as ISO 8859). This allows special graphical and international characters for use in banners and prompts, and adds special characters such as software flow control. Character settings can be configured globally, per line, or locally at the user level. Use the following criteria for determining which configuration mode to use when you set this international character display:

- If a large number of connected terminals support nondefault ASCII bit settings, use the global configuration commands.
- **•** If only a few of the connected terminals support nondefault ASCII bit settings, use line configuration commands or the EXEC local terminal setting commands.

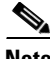

**Note** Setting the EXEC character width to an 8-bit character set can cause failures. If a user on a terminal that is sending parity enters the **help** command, an "unrecognized command" message appears because the system is reading all eight bits, although the eighth bit is not needed for **help**.

If you are using the **autoselect** function, the activation character should be set to the default Return, and the EXEC character bit should be set to 7. If you change these defaults, the application does not recognize the activation request.

## <span id="page-2-0"></span>**Data Transparency for File Transfers**

Data transparency enables the Cisco IOS software to pass data on a terminal connection without the data being interpreted as a control character.

During terminal operations, some characters are reserved for special functions. For example, the key combination Ctrl-Shift-6,  $X(\lambda x)$  suspends a session. When transferring files over a terminal connection (using the Xmodem or Kermit protocols, for example), you must suspend the recognition of these special characters to allow a file transfer. This process is called *data transparency*.

You can set a line to act as a transparent pipe so that programs such as Kermit, Xmodem, and CrossTalk can download a file across a terminal line. To temporarily configure a line to act as a transparent pipe for file transfers, use the **terminal download** command in EXEC mode. The **terminal download** command is equivalent to using all the following commands:

- **• terminal telnet transparent**
- **• terminal no escape-character**
- **• terminal no hold-character**
- **• terminal no padding 0**
- **• terminal no padding 128**
- **• terminal parity none**
- **• terminal databits**

## <span id="page-2-1"></span>**Terminal Screen Length and Width**

By default, the Cisco IOS software provides a screen display of 24 lines by 80 characters. You can change these values if they do not meet the requirements of your terminal. The screen values you set are passed during rsh and rlogin sessions.

The screen values set can be learned by some host systems that use this type of information in terminal negotiation. To disable pausing between screens of output, set the screen length to 0.

The screen length specified can be learned by remote hosts. For example, the rlogin protocol uses the screen length to set terminal parameters on a remote UNIX host. The width specified also can be learned by remote hosts.

## <span id="page-3-1"></span>**Creation of Character and Packet Dispatch Sequences**

The Cisco IOS software supports dispatch sequences and TCP state machines that send data packets only when they receive a defined character or sequence of characters. You can configure dispatch characters that allow packets to be buffered, then sent upon receipt of a character. You can configure a state machine that allows packets to be buffered, then sent upon receipt of a sequence of characters. This feature enables packet transmission when the user presses a function key, which is typically defined as a sequence of characters, such as Esc I C.

TCP state machines can control TCP processes with a set of predefined character sequences. The current state of the device determines what happens next, given an expected character sequence. The state-machine commands configure the server to search for and recognize a particular sequence of characters, then cycle through a set of states. The user defines these states—up to eight states can be defined. (Think of each state as a task that the server performs based on the assigned configuration commands and the type of character sequences received.)

The Cisco IOS software supports user-specified state machines for determining whether data from an asynchronous port should be sent to the network. This functionality extends the concept of the dispatch character and allows the equivalent of multicharacter dispatch strings.

Up to eight states can be configured for the state machine. Data packets are buffered until the appropriate character or sequence triggers the transmission. Delay and timer metrics allow for more efficient use of system resources. Characters defined in the TCP state machine take precedence over those defined for a dispatch character.

## <span id="page-3-2"></span>**LPD Protocol Support on a Printer**

The Cisco IOS software supports a subset of the Berkeley UNIX Line Printer Daemon (LPD) protocol used to send print jobs between UNIX systems. This subset of the LPD protocol permits the following:

- **•** Improved status information
- **•** Cancellation of print jobs
- **•** Confirmation of printing and automatic retry for common print failures
- **•** Use of standard UNIX software

The Cisco implementation of LPD permits you to configure a printer to allow several types of data to be sent as print jobs (for example, PostScript or raw text).

# <span id="page-3-0"></span>**How to Configure Terminal Operating Characteristics**

To configure operating characteristics for terminals, perform any of the tasks described in the following sections. All tasks in this chapter are optional.

Ι

**•** [Displaying Information About the Current Terminal Session, page 5](#page-4-0)

- **•** [Setting Local Terminal Parameters, page 6](#page-5-0)
- **•** [Saving Local Settings Between Sessions, page 7](#page-6-0)
- **•** [Ending a Session, page 8](#page-7-0)
- **•** [Globally Defining Escape Character and Other Key Sequences, page 8](#page-7-1)
- **•** [Defining Escape and Pause Characters for the Current Session, page 10](#page-9-0)
- **•** [Generating a Hardware Break Signal for a Reverse Telnet Connection, page 10](#page-9-1)
- **•** [Setting the Line to Refuse Full-Duplex, Remote Echo Connections, page 11](#page-10-0)
- **•** [Allowing Transmission Speed Negotiation, page 11](#page-10-1)
- **•** [Synchronizing the Break Signal, page 12](#page-11-0)
- **•** [Specifying the Terminal and Keyboard Type for the Current Session, page 17](#page-16-0)
- **•** [Changing the End-of-Line Character, page 12](#page-11-1)
- **•** [Configuring Data Transparency for File Transfers, page 13](#page-12-0)
- **•** [Specifying the Character Display for All Lines, page 13](#page-12-1)
- **•** [Specifying the Character Display for a Line, page 14](#page-13-0)
- **•** [Specifying the Character Display for the Current Session, page 15](#page-14-0)
- **•** [Setting Character Padding, page 15](#page-14-1)
- **•** [Specifying the Terminal Type for a Line, page 16](#page-15-0)
- **•** [Specifying the Terminal and Keyboard Type for the Current Session, page 17](#page-16-0)
- **•** [Setting the Terminal Screen Length and Width for a Line, page 18](#page-17-1)
- **•** [Setting the Terminal Screen Length and Width for the Current Session, page 18](#page-17-0)
- **•** [Enabling Pending Output Notifications, page 19](#page-18-1)
- **•** [Setting Pending Output Notification for the Current Session, page 19](#page-18-0)
- **•** [Setting Character and Packet Dispatch Sequences for a Line, page 20](#page-19-1)
- **•** [Changing the Packet Dispatch Character for the Current Session, page 20](#page-19-0)
- **•** [Changing Flow Control for the Current Session, page 21](#page-20-0)
- **•** [Enabling Session Locking, page 22](#page-21-1)
- **•** [Configuring Automatic Baud Rate Detection, page 22](#page-21-0)
- **•** [Setting a Line as Insecure, page 23](#page-22-1)
- **•** [Configuring Communication Parameters for Terminal Ports, page 23](#page-22-0)
- **•** [Displaying Debug Messages on the Console and Terminals, page 24](#page-23-0)
- **•** [Recording the Serial Device Location, page 24](#page-23-1)
- **•** [Changing the Retry Interval for a Terminal Port Queue, page 25](#page-24-0)
- **•** [Configuring LPD Protocol Support on a Printer, page 25](#page-24-1)
- **•** [Displaying a List of Currently Defined Printers, page 26](#page-25-0)

## <span id="page-4-0"></span>**Displaying Information About the Current Terminal Session**

 $\mathbf I$ 

To display terminal line information, complete the tasks in this section:

ן

#### **DETAILED STEPS**

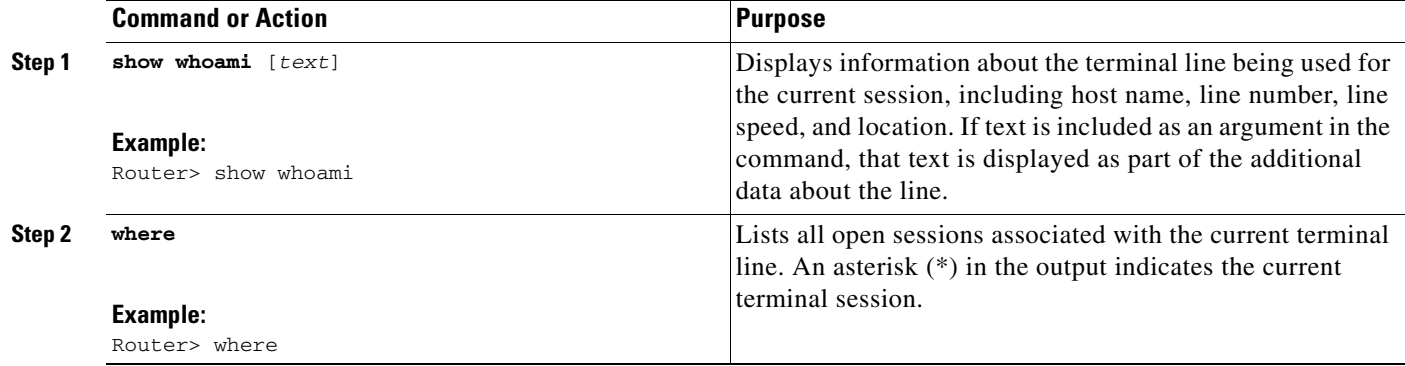

### **Examples**

The following example shows sample output of the **show whoami** command:

```
Router> show whoami
Comm Server "Router", Line 0 at 0bps. Location "Second floor, West"
--More--
Router>
```
To prevent the information from disappearing from the screen, the **show whoami** command always displays a --More-- prompt before returning to the CLI prompt. Press the Spacebar to return to the prompt.

## <span id="page-5-0"></span>**Setting Local Terminal Parameters**

The **terminal** EXEC mode commands enable or disable features for the current session only. You can use these commands to temporarily change terminal line settings without changing the stored configuration file. To display a list of the commands for setting terminal parameters for the current session, complete the tasks in this section:

#### **DETAILED STEPS**

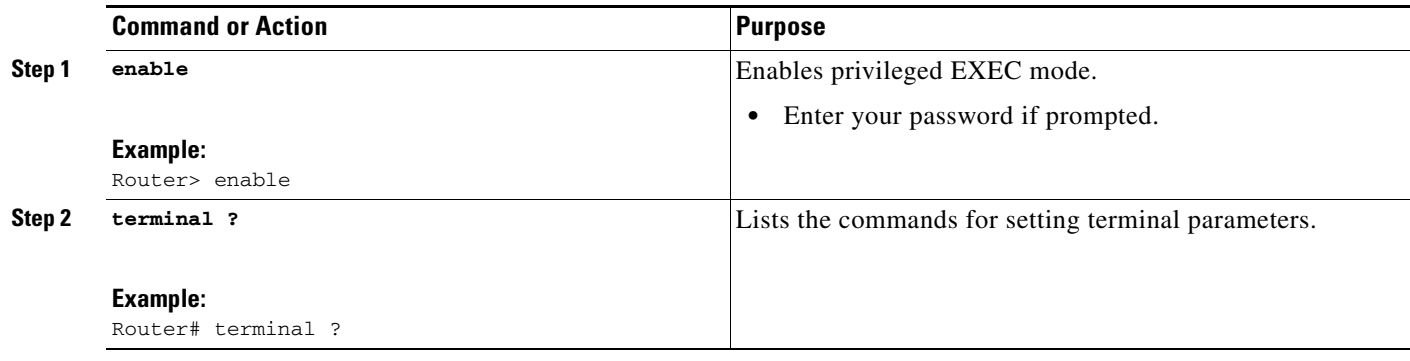

### **Examples**

The following example shows sample output for the **terminal ?** command. Commands available on your routing device will vary depending on the software image and hardware you are using.

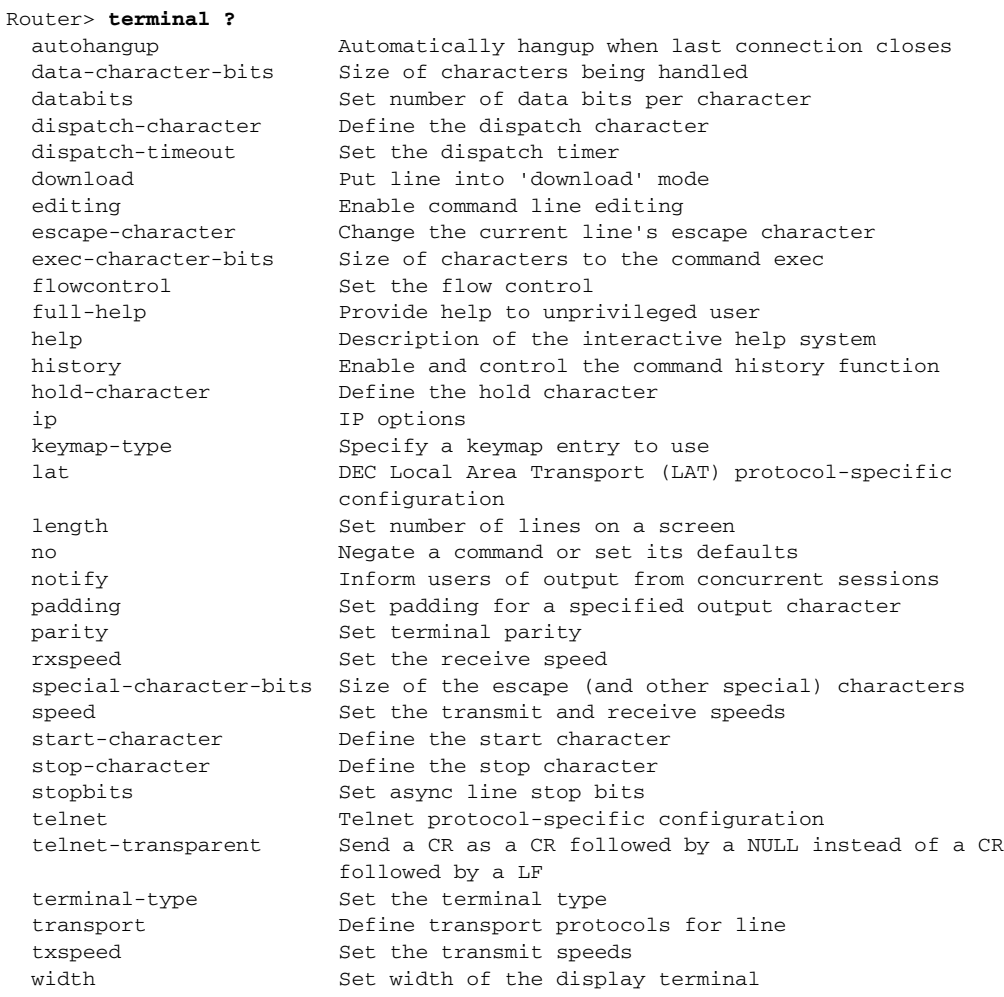

### **Troubleshooting Tips**

 $\Gamma$ 

Many terminal settings can be configured for all terminal sessions or for just the current terminal session. Settings for all terminal sessions are configured in line configuration mode and can be saved. Settings for the current session are specified using EXEC mode commands that generally begin with the word **terminal**.

# <span id="page-6-0"></span>**Saving Local Settings Between Sessions**

To save local settings between sessions, complete the tasks in this section:

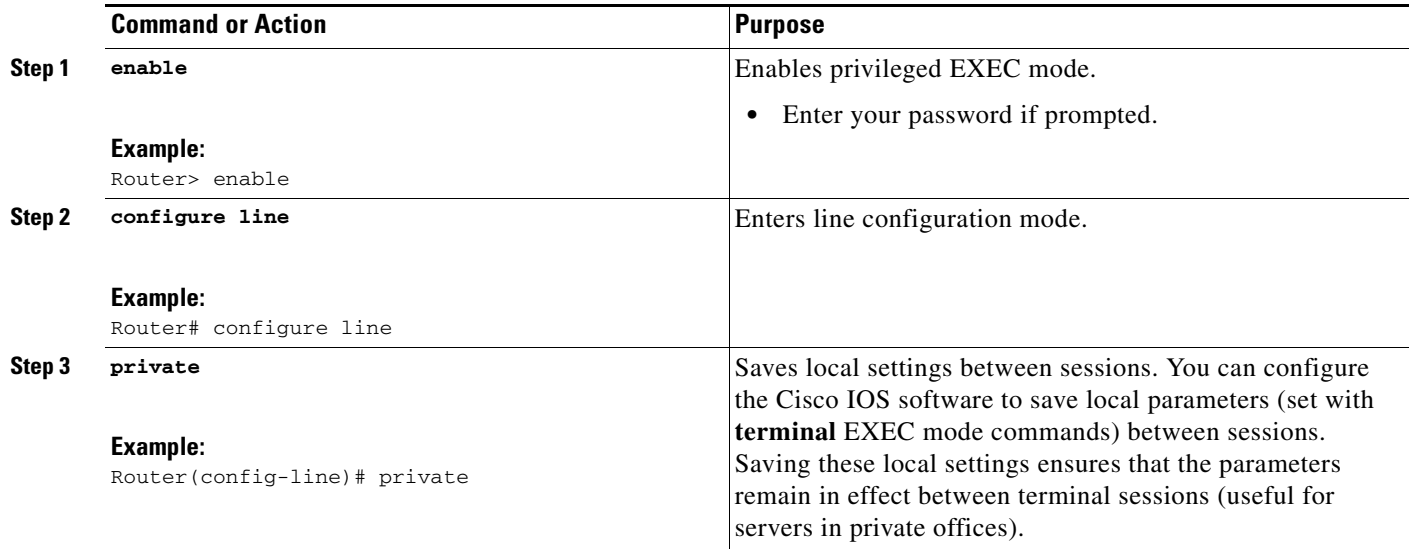

### **Troubleshooting Tips**

If the **private** line configuration command is not used, user-set terminal parameters are cleared when the session ends with either the **exit** EXEC mode command or when the interval set with the **exec-timeout** line configuration command has passed.

## <span id="page-7-0"></span>**Ending a Session**

To end a session, complete the task in this section:

#### **DETAILED STEPS**

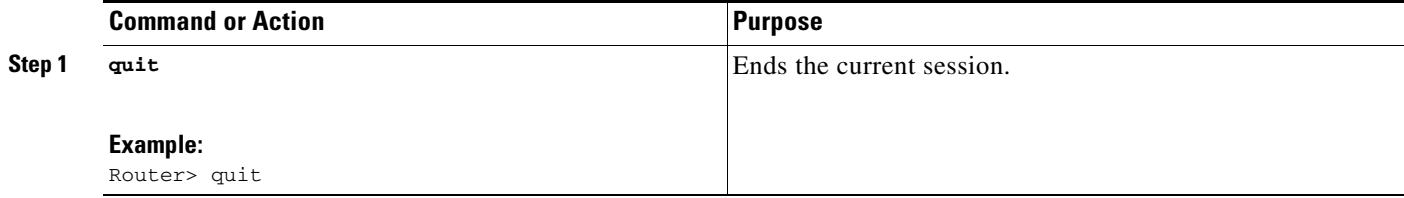

### **What to Do Next**

Refer to the "Managing Connections, Menus, and System Banners" chapter for more information on ending sessions and closing connections.

## <span id="page-7-1"></span>**Globally Defining Escape Character and Other Key Sequences**

To define or change the default key sequences involved with terminal session activation, disconnection, escape, or pausing, use the following commands in line configuration mode, as needed:

ן

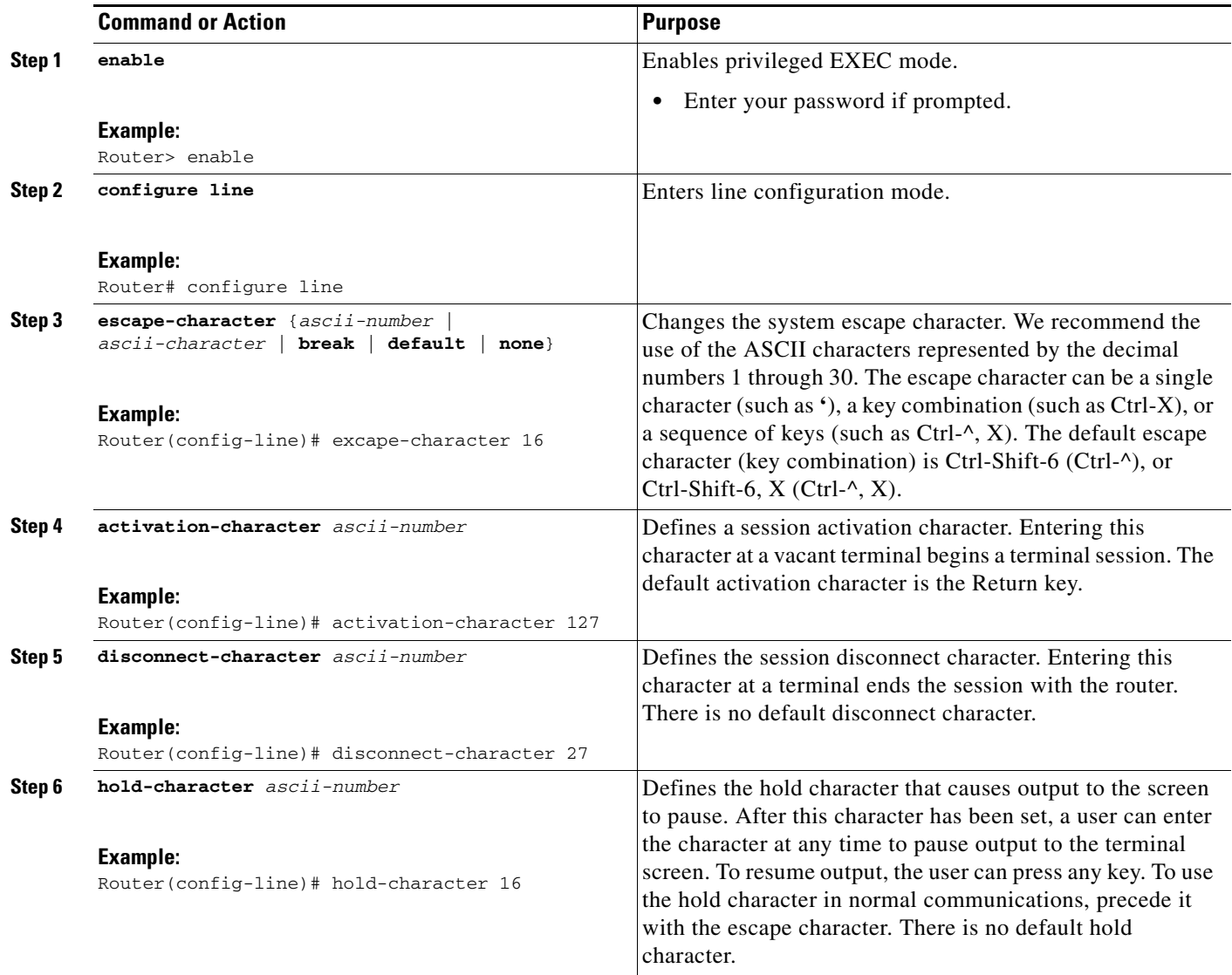

## **Troubleshooting Tips**

For most of the commands described, you can reinstate the default value by using the **no** form. However, to return the escape character to its default, you should use the **escape-character default** line-configuration command.

 $\mathscr{P}$ 

 $\overline{\phantom{a}}$ 

**Note** If you are using the autoselect function (enabled using the **autoselect** line configuration command), the activation character should not be changed from the default value of Return. If you change this default, the autoselect feature may not function.

## <span id="page-9-0"></span>**Defining Escape and Pause Characters for the Current Session**

For the current terminal session, you can modify key sequences to execute functions for system escape and terminal pause. To modify these sequences, complete the tasks in this section:

#### **DETAILED STEPS**

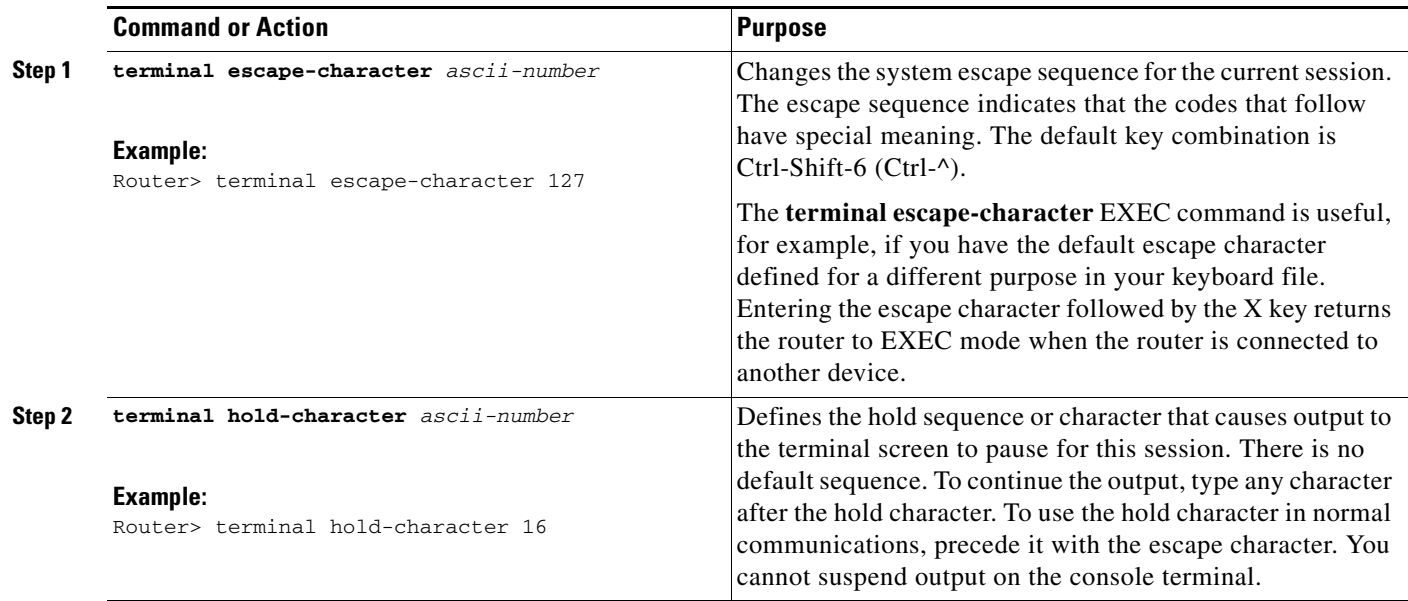

## <span id="page-9-1"></span>**Generating a Hardware Break Signal for a Reverse Telnet Connection**

To cause the access server to generate a hardware Break signal on the EIA/TIA-232 line that is associated with a reverse Telnet connection for the current line and session, complete the task in this section.

### **Restrictions**

The command in this section applies only to access servers.

#### **DETAILED STEPS**

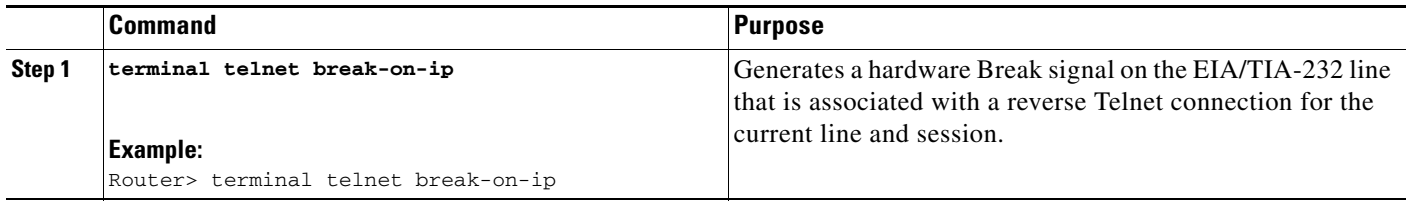

## **Troubleshooting Tips**

The hardware Break signal occurs when a Telnet Interrupt-Process command is received on that connection. This command can be used to control the translation of Telnet IP commands into X.25 Break indications.

ן

This command is also a useful workaround in the following situations:

- **•** Several user Telnet programs send an Interrupt-Process command, but cannot send a Telnet Break signal.
- **•** Some Telnet programs implement a Break signal that sends an Interrupt-Process command.

Some EIA/TIA-232 hardware devices use a hardware Break signal for various purposes. A hardware Break signal is generated when a Telnet Break command is received.

## <span id="page-10-0"></span>**Setting the Line to Refuse Full-Duplex, Remote Echo Connections**

To set the current line to refuse to negotiate full-duplex for the current session or remote echo options on incoming connections, complete the task in this section.

## **Restrictions**

The command in this section applies only to access servers.

### **DETAILED STEPS**

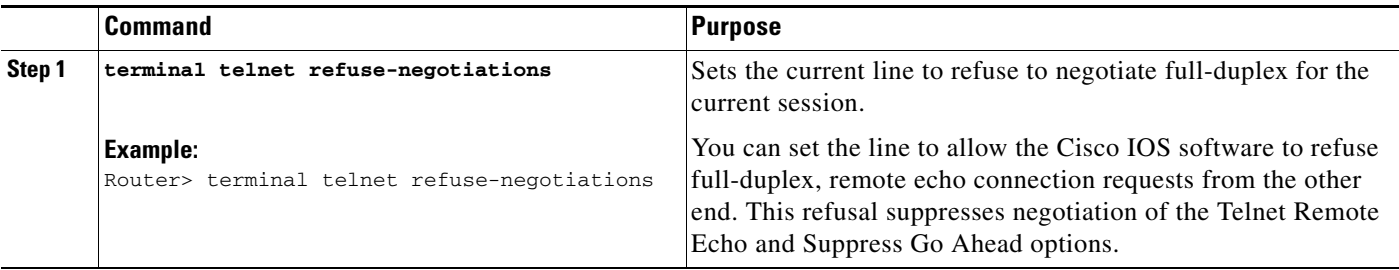

## <span id="page-10-1"></span>**Allowing Transmission Speed Negotiation**

To allow the Cisco IOS software to negotiate transmission speed for the current line and session, complete the task in this section.

### **Restrictions**

 $\mathbf I$ 

The command in this section applies only to access servers.

#### **DETAILED STEPS**

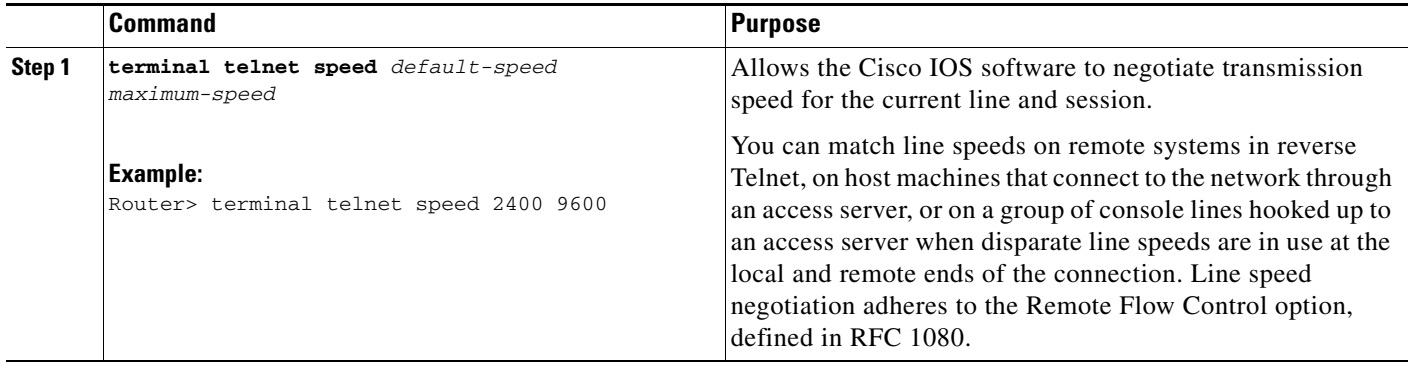

# <span id="page-11-0"></span>**Synchronizing the Break Signal**

To cause the Cisco IOS software to send a Telnet Synchronize signal when it receives a Telnet Break signal on the current line and session, complete the task in this section.

### **Restrictions**

The command in this section applies only to access servers.

#### **DETAILED STEPS**

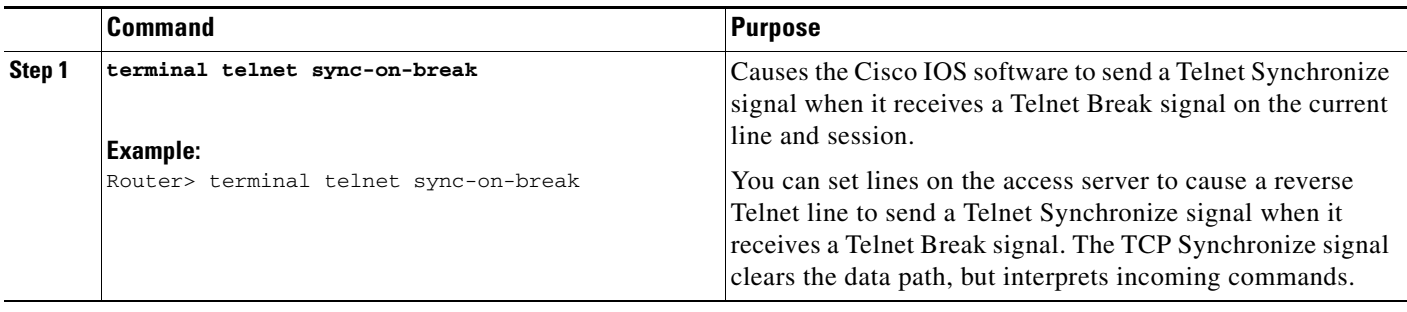

# <span id="page-11-1"></span>**Changing the End-of-Line Character**

To cause the current terminal line to send a CR signal as a CR followed by a NULL instead of a CR followed by a line feed (LF), complete the task in this section.

### **Restrictions**

The command in this section applies only to access servers.

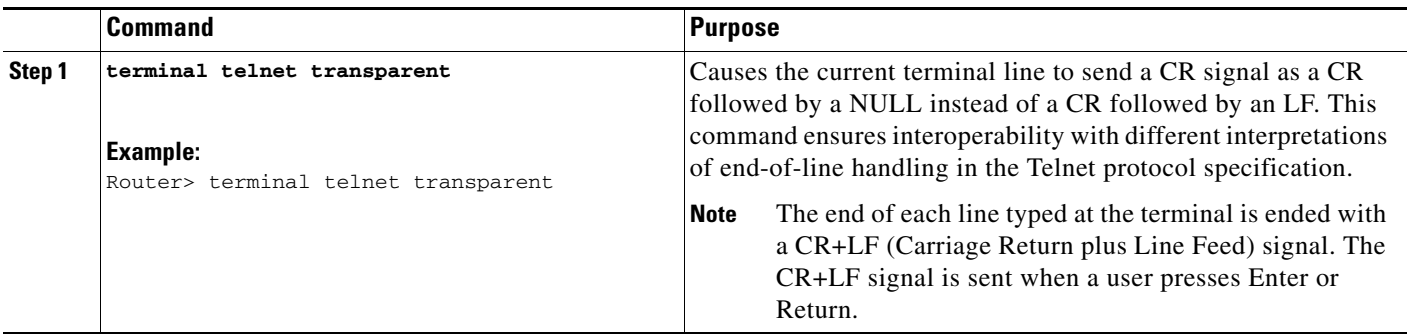

# <span id="page-12-0"></span>**Configuring Data Transparency for File Transfers**

To temporarily configure a line to act as a transparent pipe for file transfers, complete the task in this section:

### **DETAILED STEPS**

 $\overline{\phantom{a}}$ 

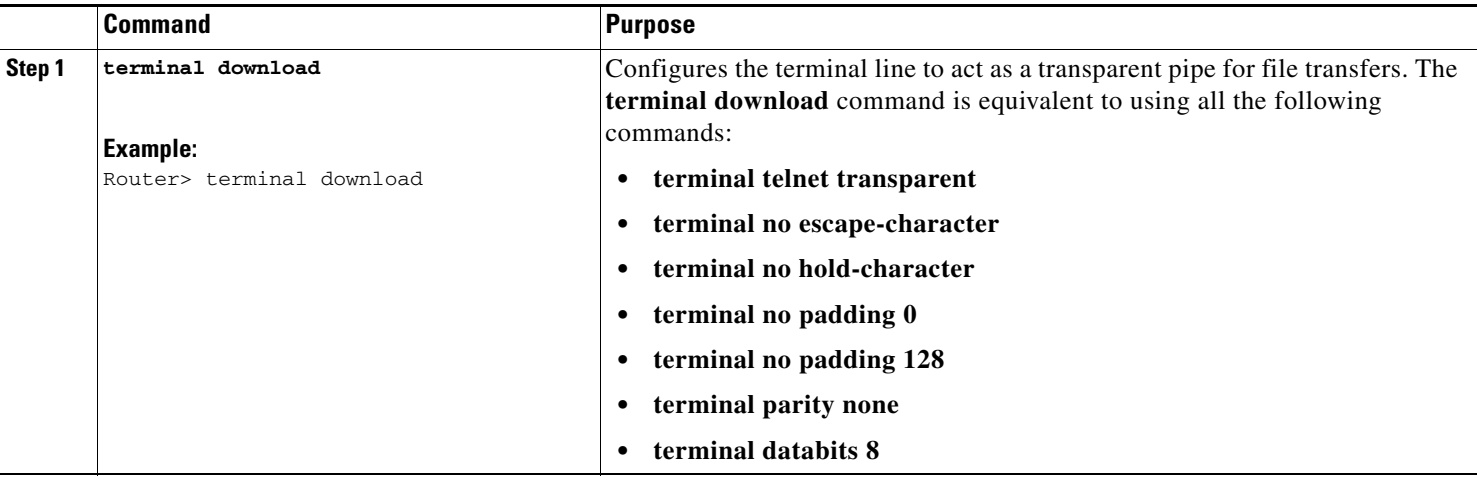

# <span id="page-12-1"></span>**Specifying the Character Display for All Lines**

To specify a character set for all lines (globally), complete steps 1, 2, and 3 or steps 1, 2, and 4 in this section:

### **DETAILED STEPS**

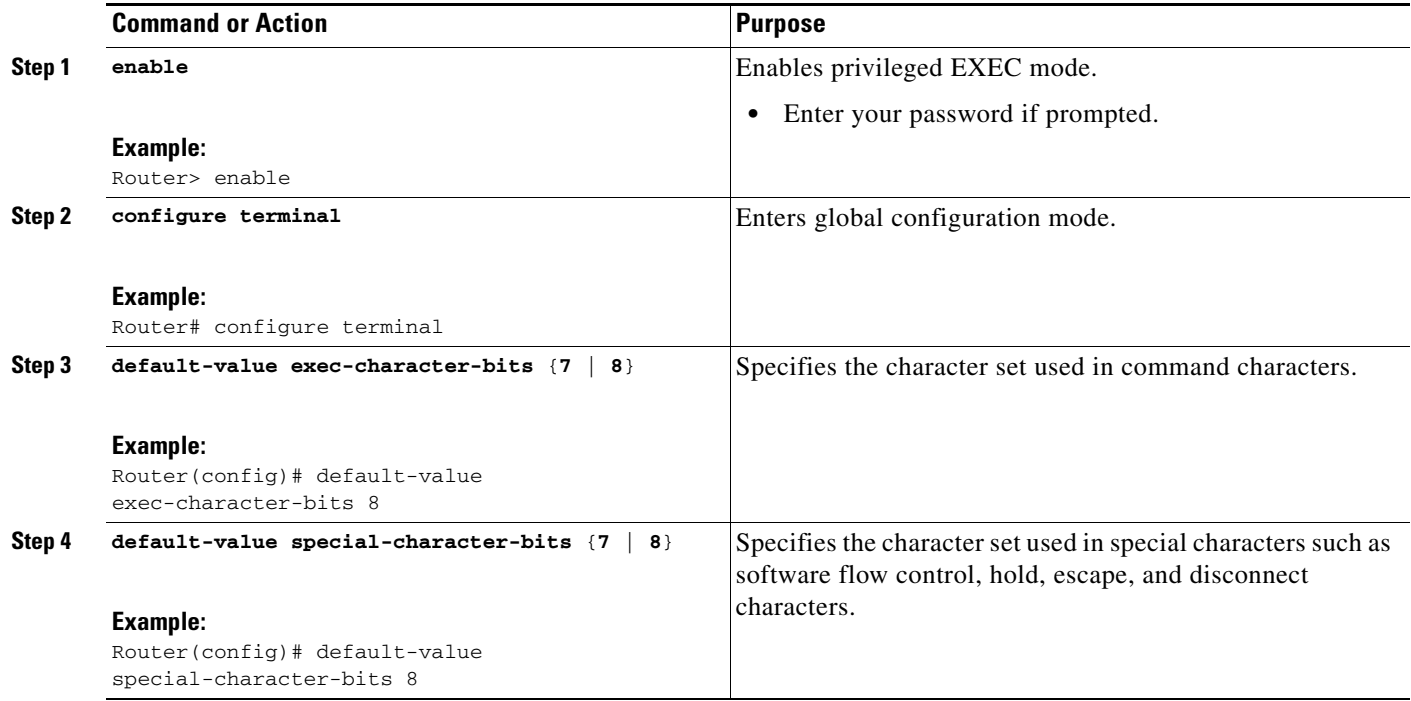

# <span id="page-13-0"></span>**Specifying the Character Display for a Line**

To specify a character set based on hardware, software, or on a per-line basis, complete any of the tasks in this section:

#### **DETAILED STEPS**

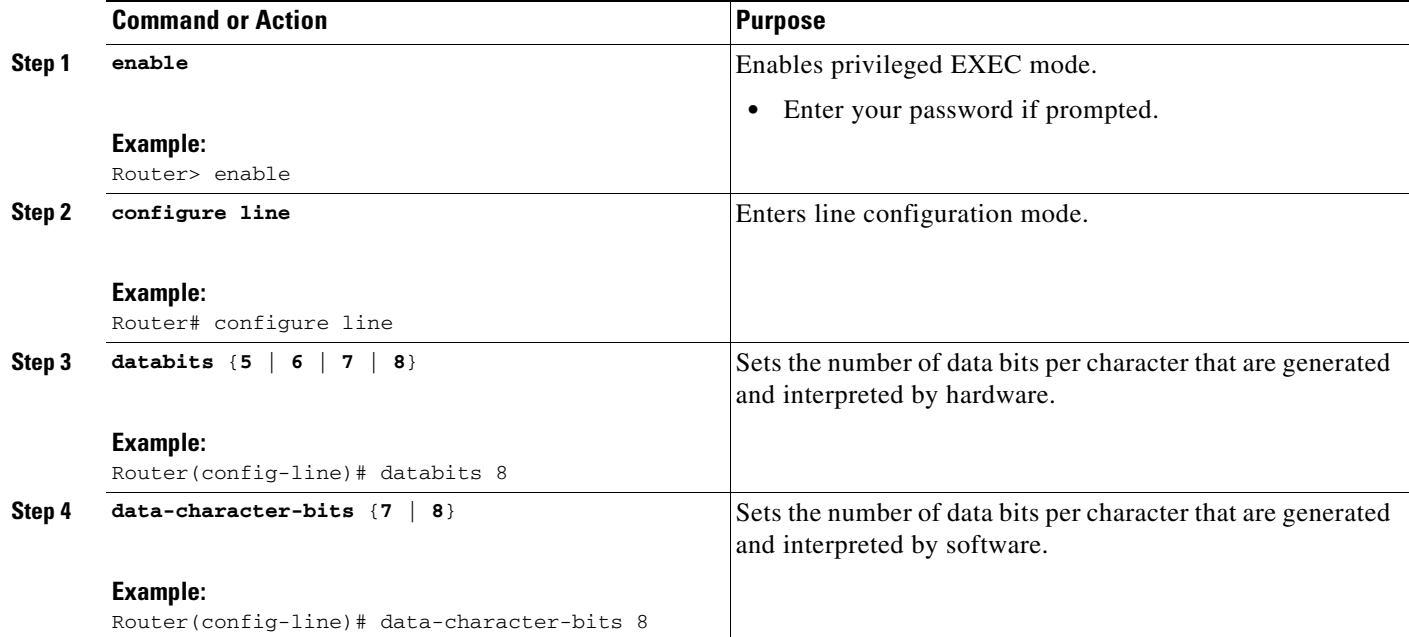

a ka

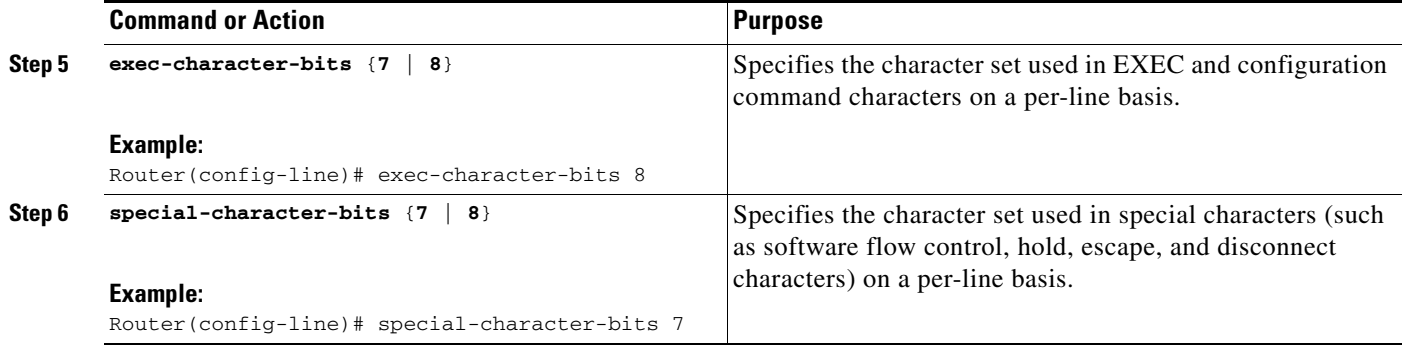

# <span id="page-14-0"></span>**Specifying the Character Display for the Current Session**

To specify a character set based on hardware, software, or on a per-line basis for the current terminal session, use the following commands in EXEC mode:

### **DETAILED STEPS**

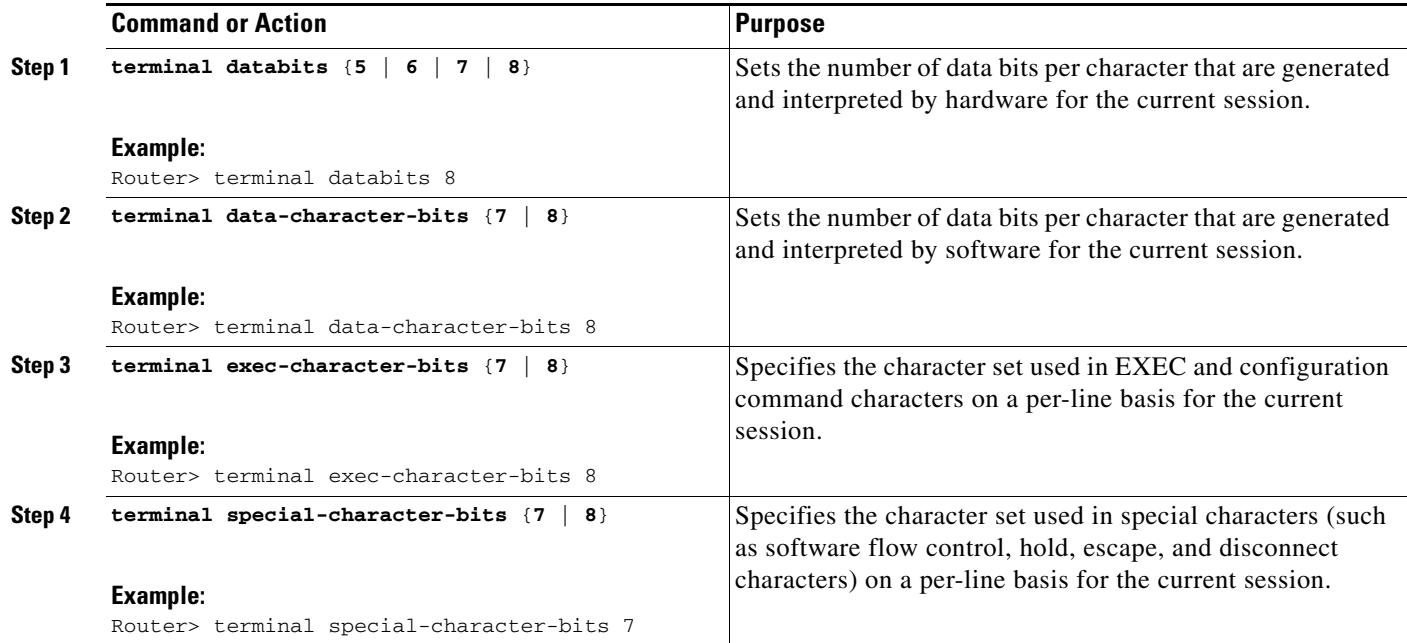

# <span id="page-14-1"></span>**Setting Character Padding**

Character padding adds a number of null bytes to the end of a line and can be used to make that line an expected length for conformity. You can change the character padding on a specific output character.

## **Setting Character Padding for a Line**

 $\Gamma$ 

To set character padding for a line, complete the tasks in this section:

### **DETAILED STEPS**

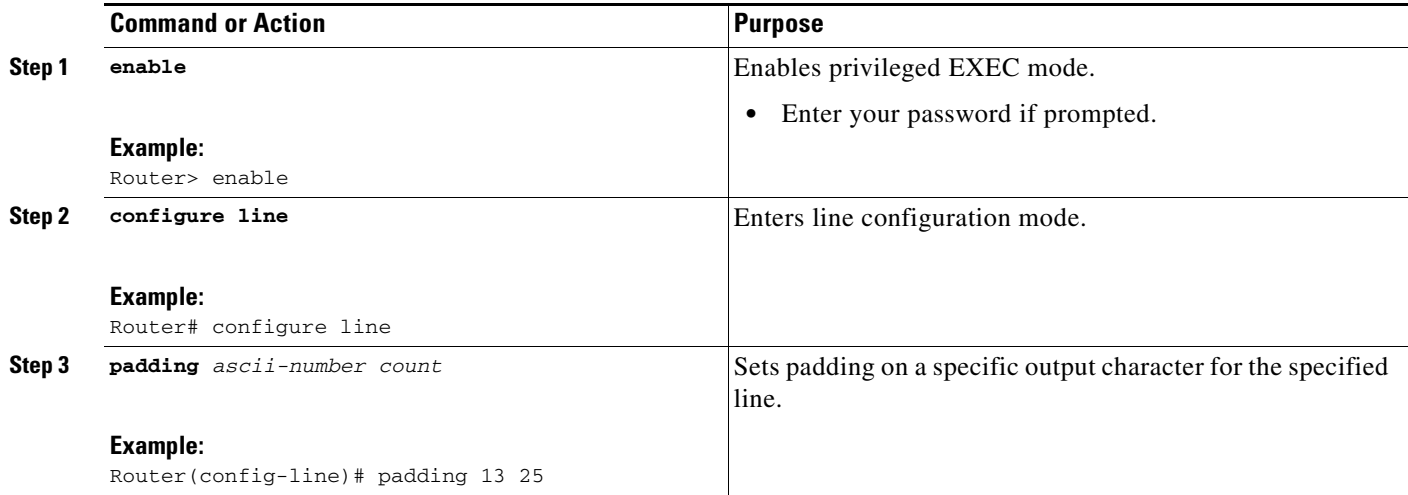

## **Changing Character Padding for the Current Session**

To change character padding on a specific output character for the current session, complete the task in this section:

### **DETAILED STEPS**

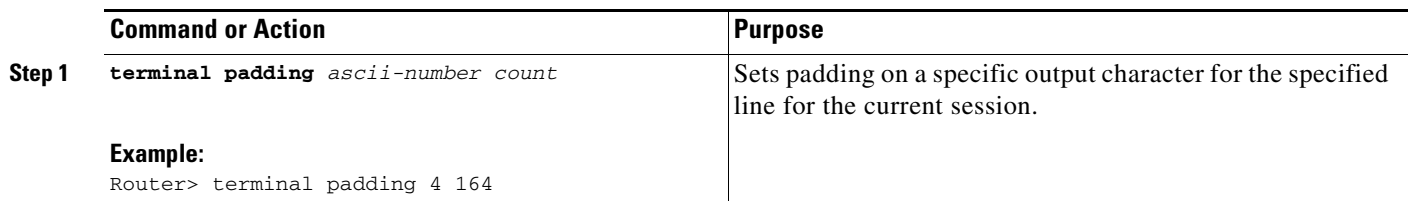

# <span id="page-15-0"></span>**Specifying the Terminal Type for a Line**

To specify the terminal type for a line, complete the tasks in this section:

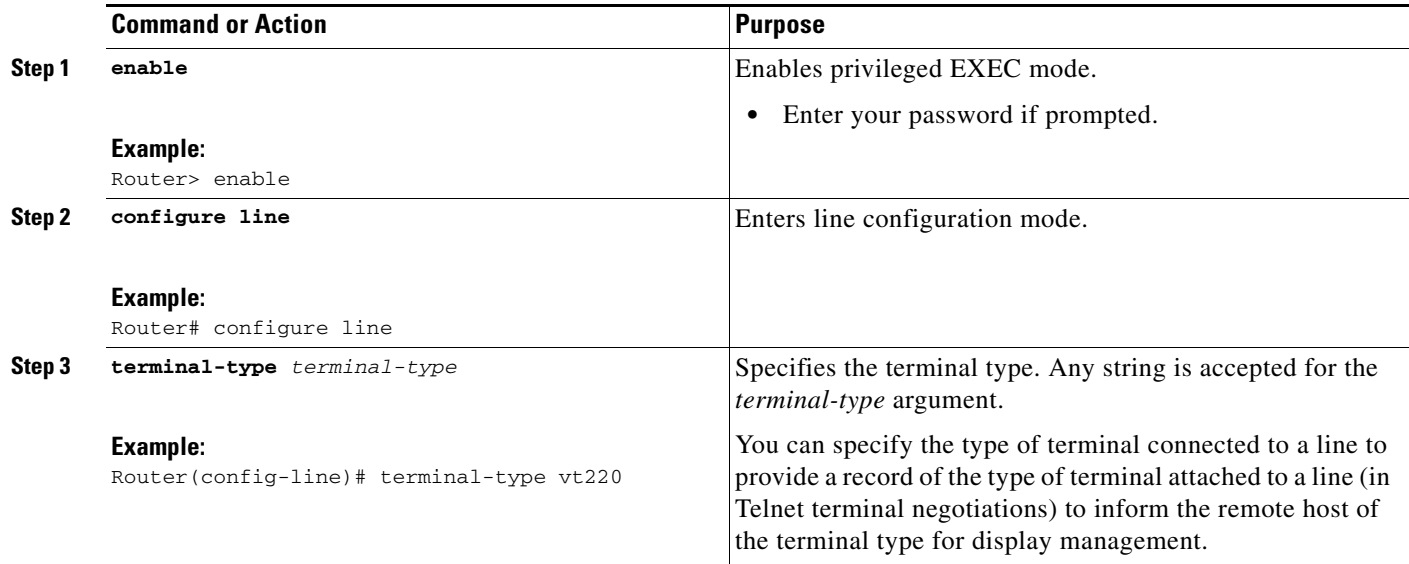

## **Troubleshooting Tips**

This feature is used by TN3270 terminals to identify the keymap and ttycap passed by the Telnet protocol to the end host.

# <span id="page-16-0"></span>**Specifying the Terminal and Keyboard Type for the Current Session**

To specify the type of terminal connected to the current line and keyboard type for the current session, complete the tasks in this section:

### **DETAILED STEPS**

 $\overline{\phantom{a}}$ 

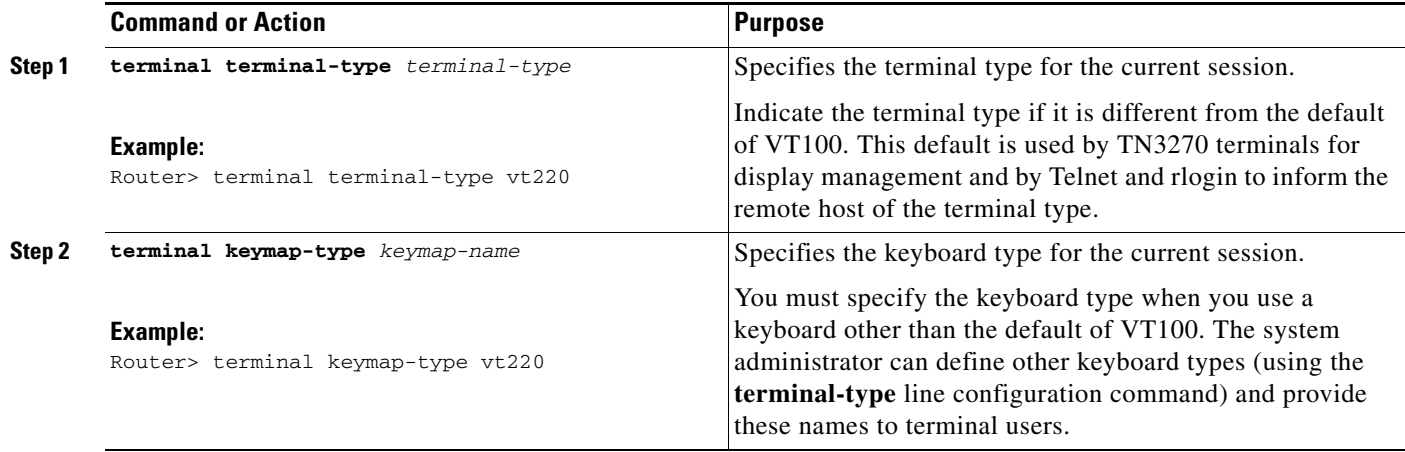

## <span id="page-17-1"></span>**Setting the Terminal Screen Length and Width for a Line**

To set the terminal screen length and width for all sessions on a line, use either of the following commands in line configuration mode:

### **DETAILED STEPS**

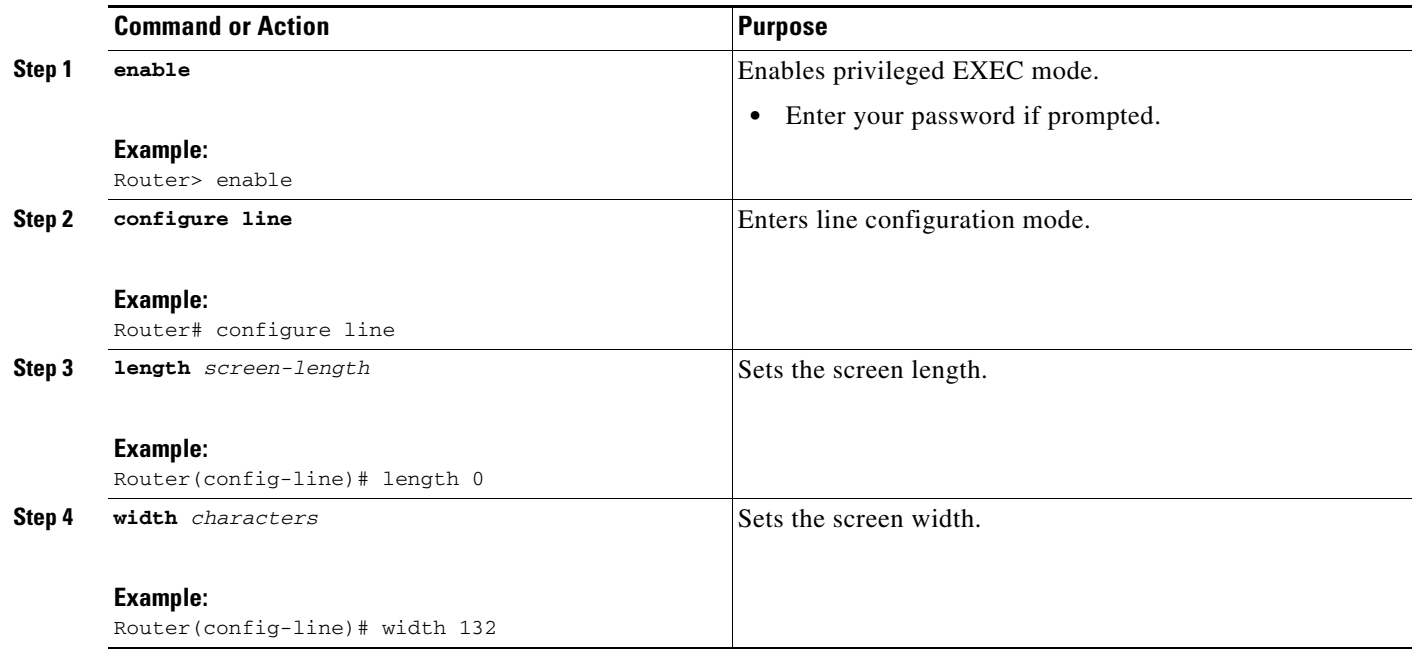

# <span id="page-17-0"></span>**Setting the Terminal Screen Length and Width for the Current Session**

To set the number of lines or character columns on the current terminal screen for the current session, complete the tasks in this section:

### **DETAILED STEPS**

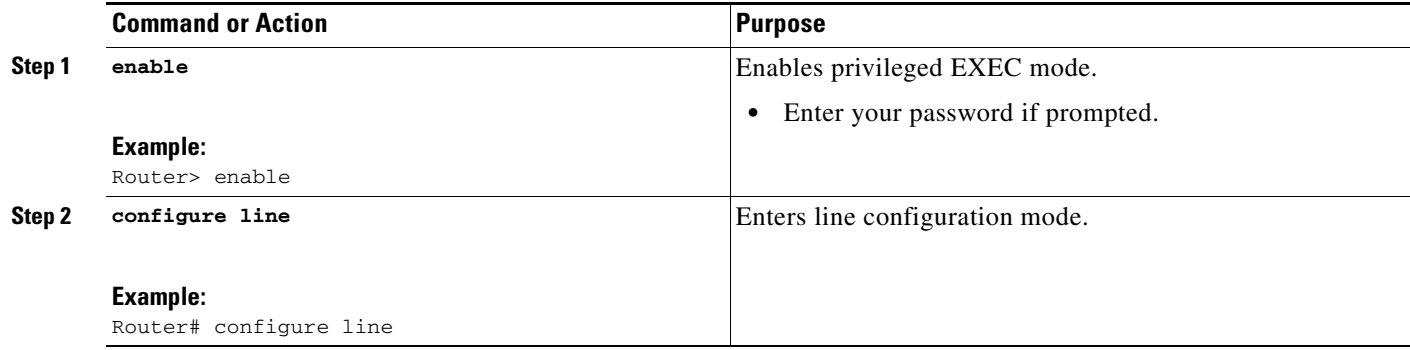

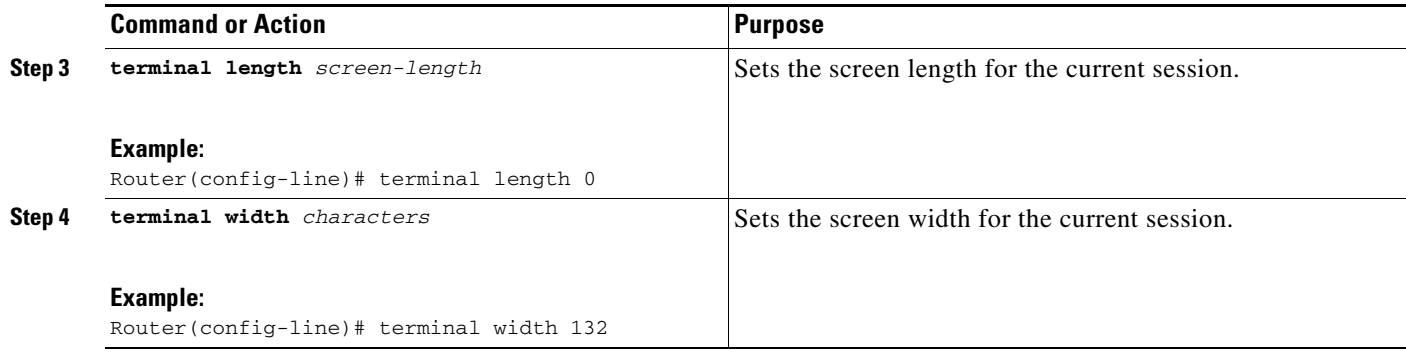

## <span id="page-18-1"></span>**Enabling Pending Output Notifications**

To enable pending output notifications for a line, complete the tasks in this section:

#### **DETAILED STEPS**

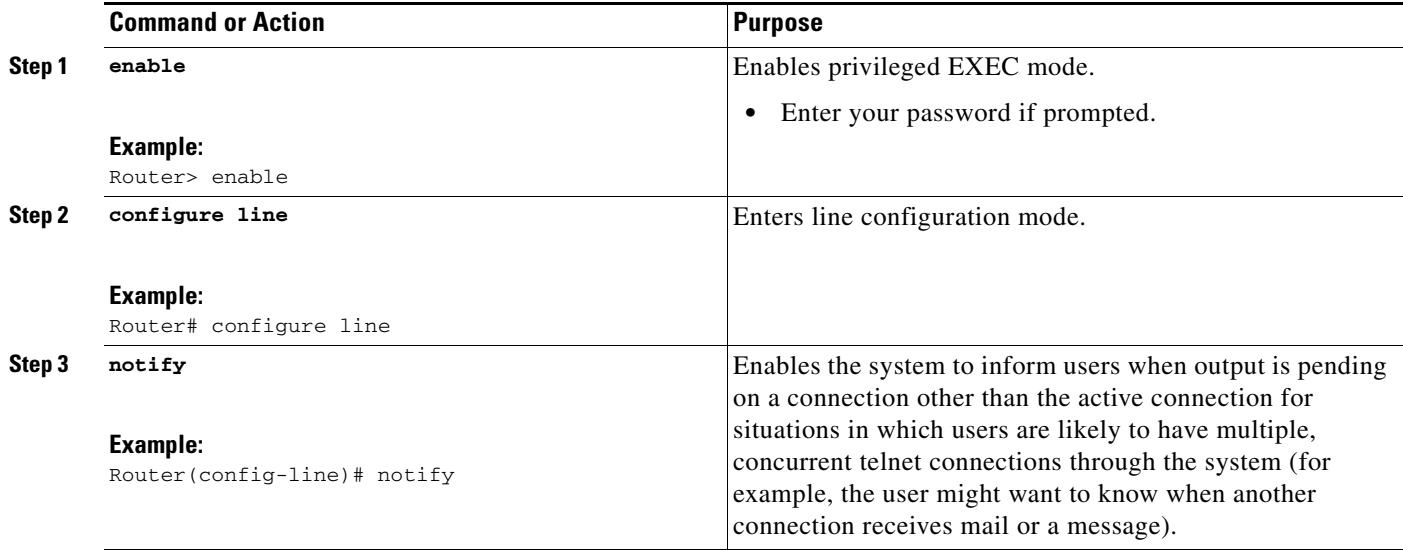

# <span id="page-18-0"></span>**Setting Pending Output Notification for the Current Session**

To set pending output notification for the current session, complete the task in this section:

### **DETAILED STEPS**

 $\overline{\phantom{a}}$ 

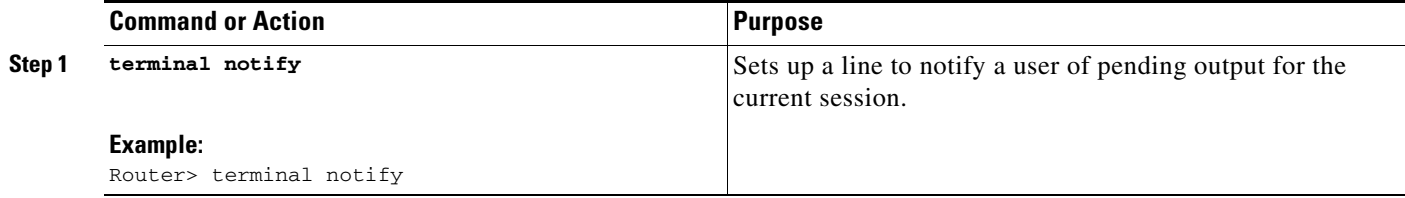

## <span id="page-19-1"></span>**Setting Character and Packet Dispatch Sequences for a Line**

To configure your system, complete the tasks in this section:

#### **DETAILED STEPS**

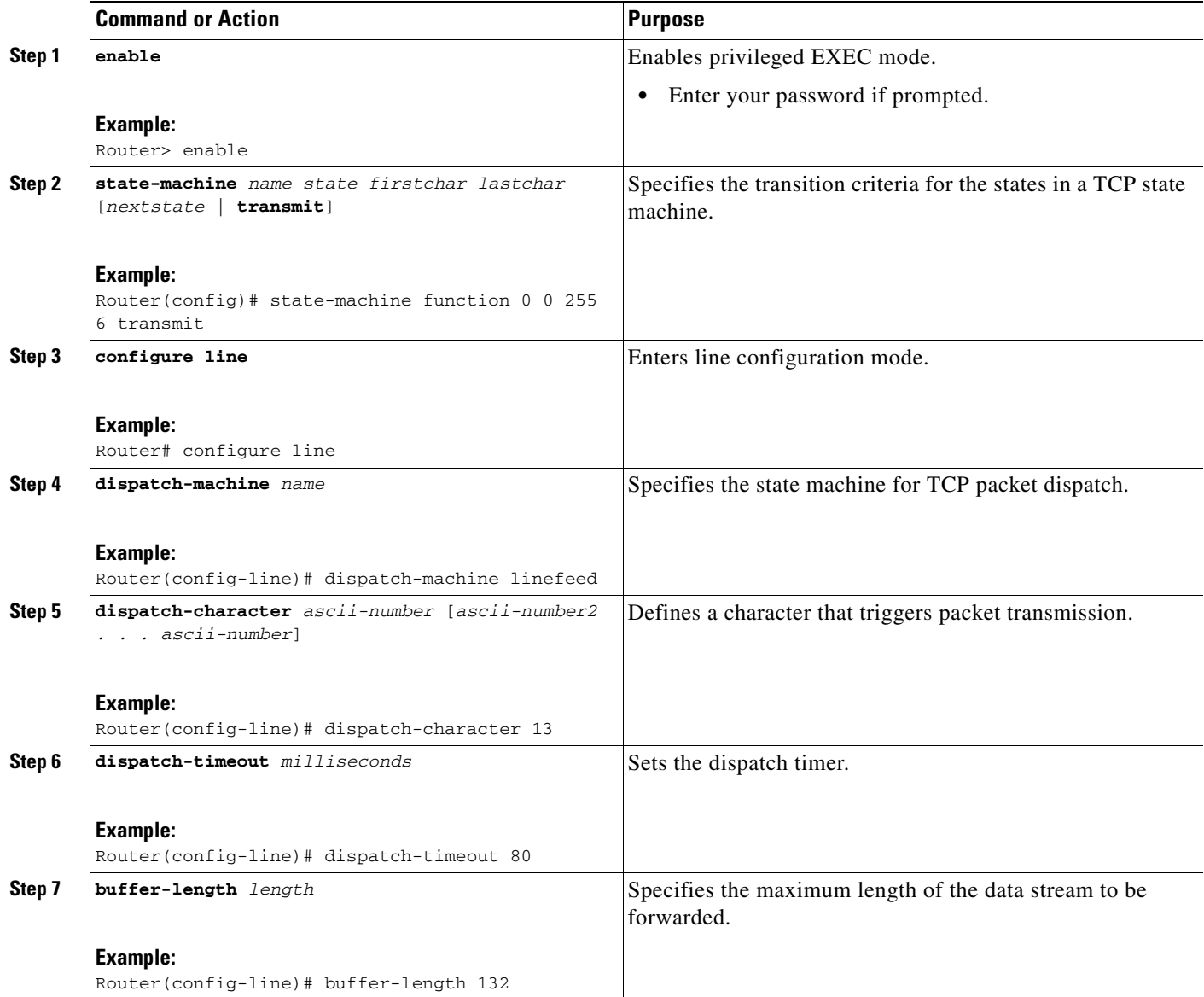

## <span id="page-19-0"></span>**Changing the Packet Dispatch Character for the Current Session**

To change the packet dispatch character for the current session, complete the tasks in this section:

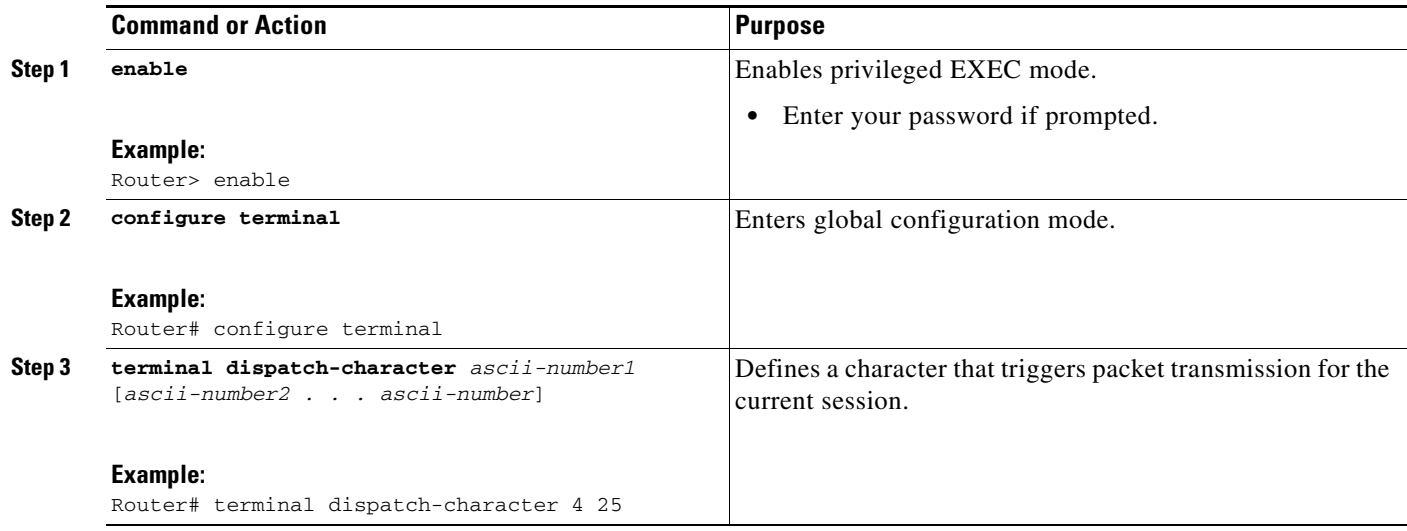

# <span id="page-20-0"></span>**Changing Flow Control for the Current Session**

To change flow control between the router and attached device for the current session, complete the tasks in this section, as needed:

### **DETAILED STEPS**

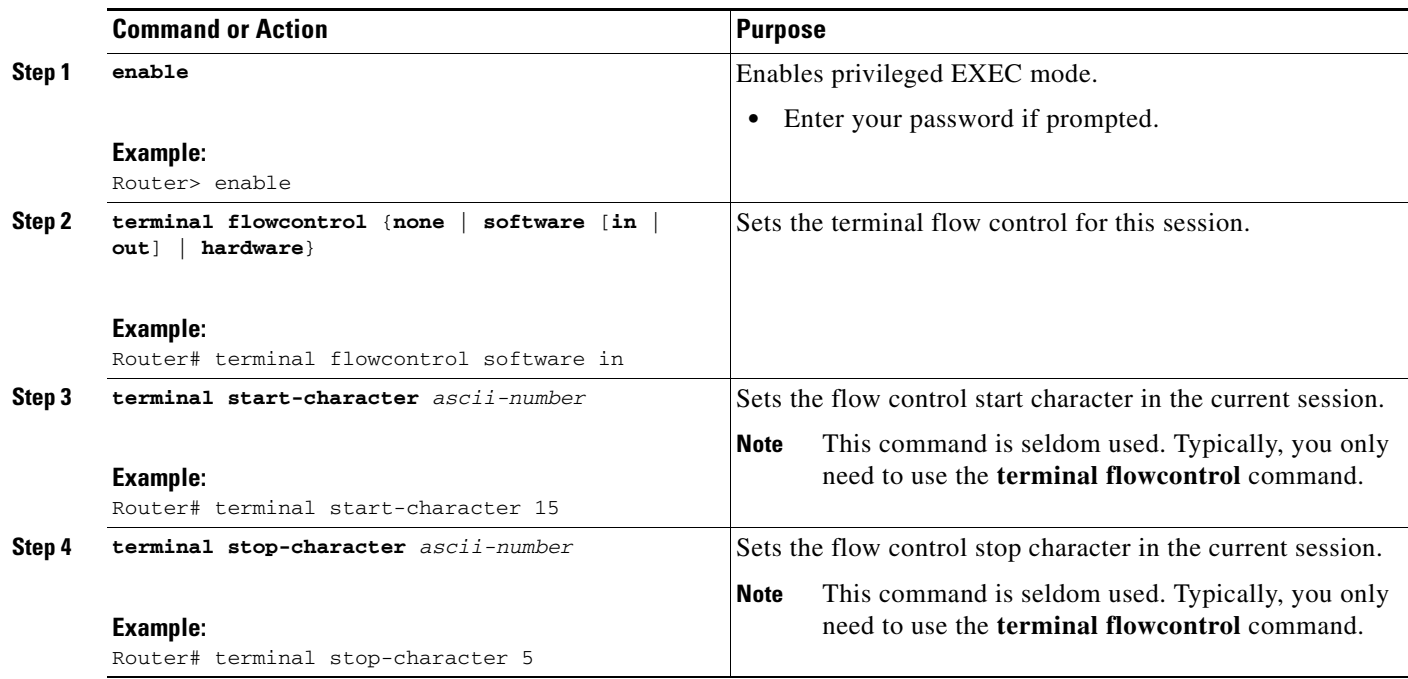

## **Troubleshooting Tips**

 $\overline{\phantom{a}}$ 

Software flowcontrol is enabled by default for EE switch console.

# <span id="page-21-1"></span>**Enabling Session Locking**

To allow session locking by users on a specific line or group of lines, complete the tasks in this section:

#### **DETAILED STEPS**

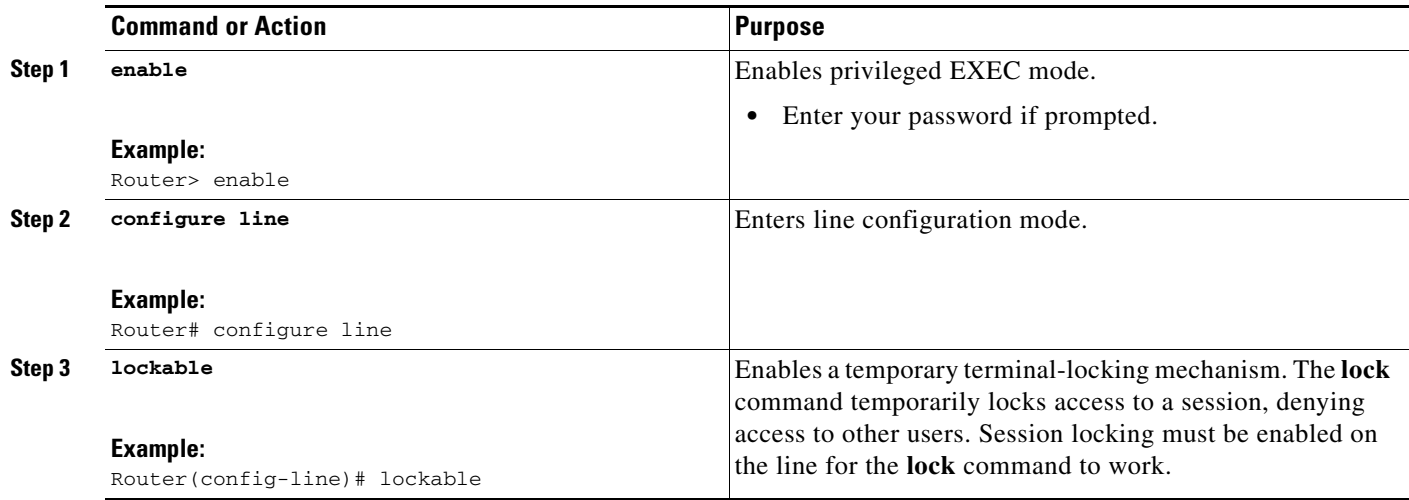

# <span id="page-21-0"></span>**Configuring Automatic Baud Rate Detection**

You can configure a line to automatically detect the baud rate being used. To set up automatic baud rate detection, complete the tasks in this section:

### **DETAILED STEPS**

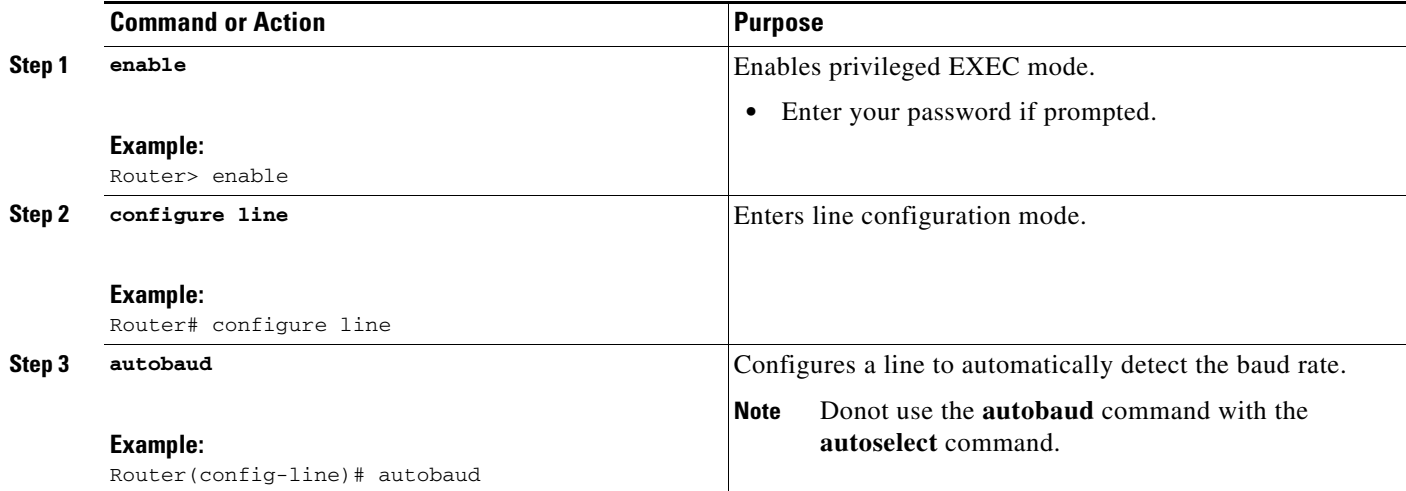

## **Troubleshooting Tips**

To start communications using automatic baud detection, use multiple Returns at the terminal. A 600-, 1800-, or 19200-baud line requires three Returns to detect the baud rate. A line at any other baud rate requires only two Returns. If you use extra Returns after the baud rate is detected, the EXEC facility simply displays another system prompt.

## <span id="page-22-1"></span>**Setting a Line as Insecure**

You can set up a terminal line to appear as an insecure dialup line. The information is used by the local-area transport (LAT) software, which reports such dialup connections to remote systems.

To set a line as insecure, complete the tasks in this section:

#### **DETAILED STEPS**

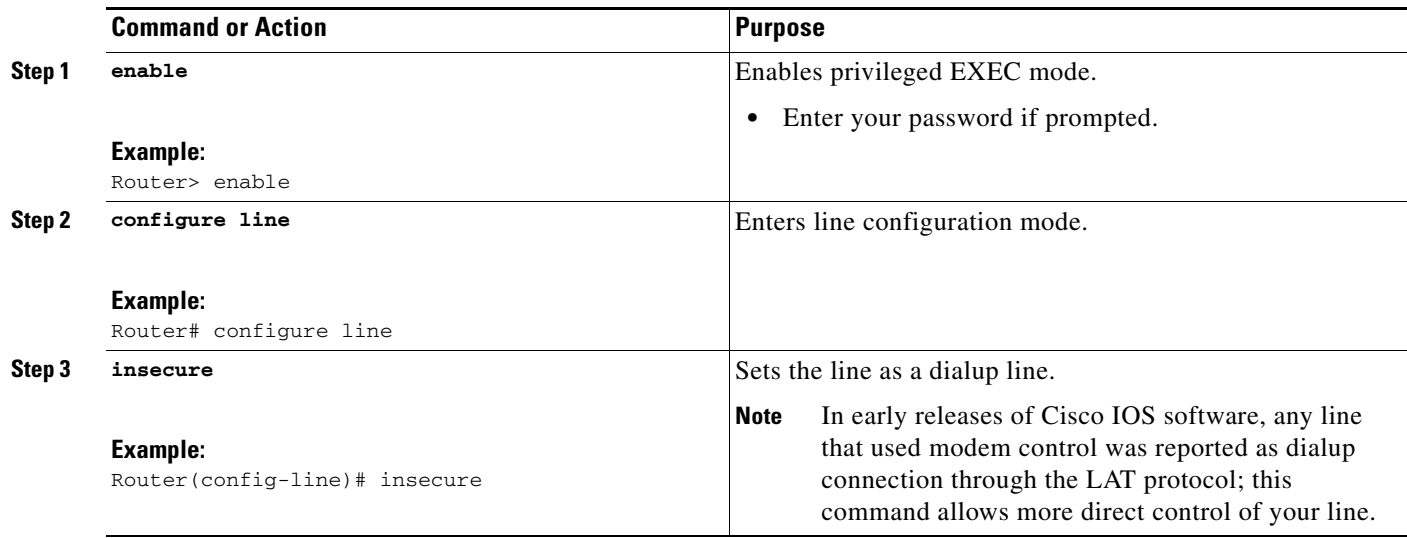

## <span id="page-22-0"></span>**Configuring Communication Parameters for Terminal Ports**

To change the following parameters as necessary to meet the requirements of the terminal or host to which you are attached, complete the tasks in this section:

### **DETAILED STEPS**

 $\Gamma$ 

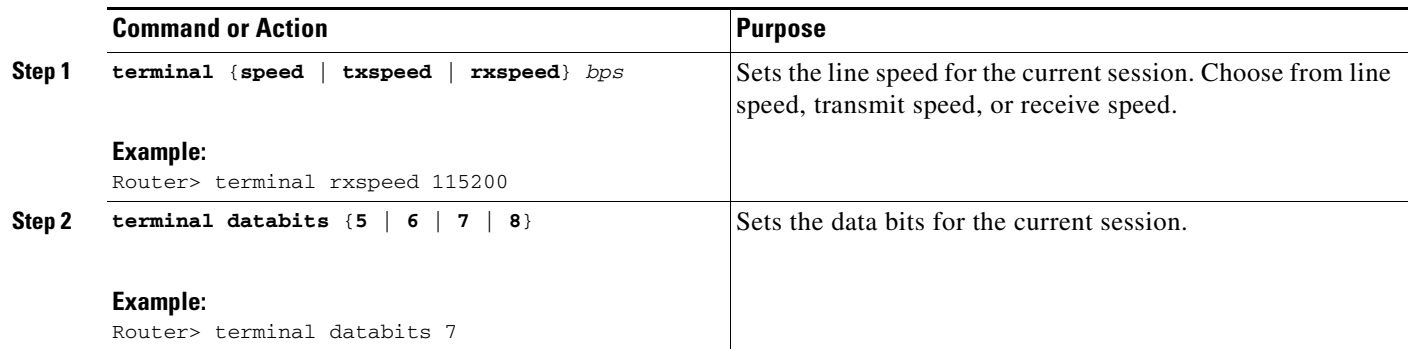

ן

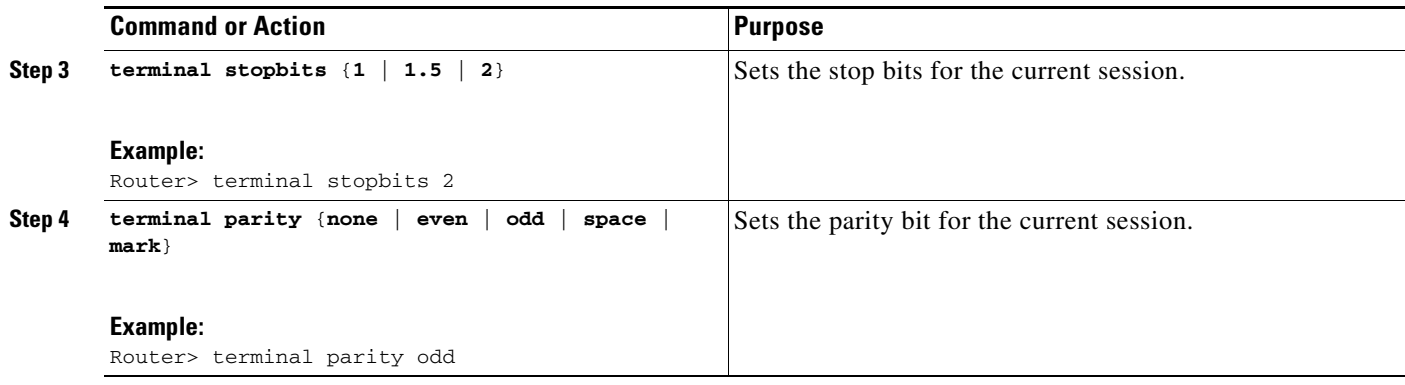

## <span id="page-23-0"></span>**Displaying Debug Messages on the Console and Terminals**

To display **debug** command output and system error messages in EXEC mode on the current terminal, complete the tasks in this section:

#### **DETAILED STEPS**

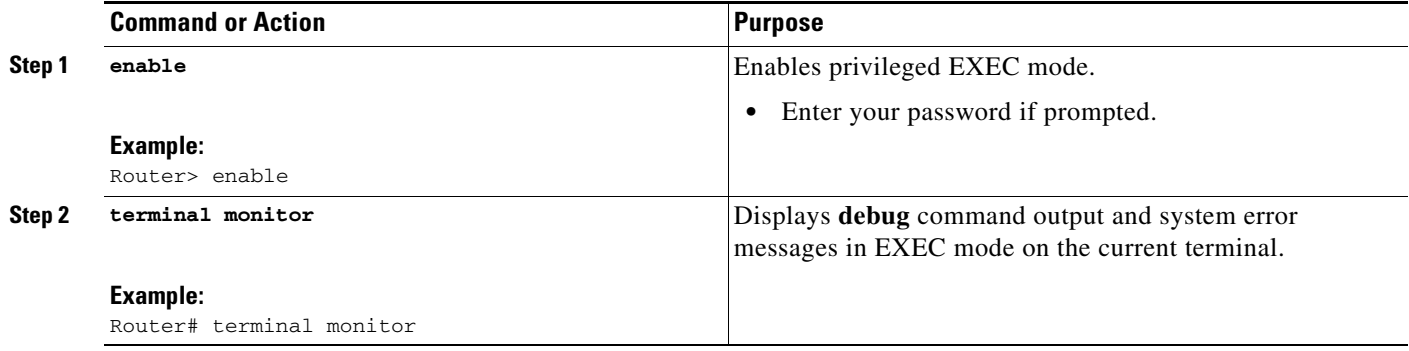

## **Troubleshooting Tips**

Remember that all terminal parameter-setting commands are set locally and do not remain in effect after a session is ended. You must use this command at the privileged-level EXEC prompt at each session to display the debugging messages.

# <span id="page-23-1"></span>**Recording the Serial Device Location**

To record the location of a serial device so the text provided for the location appears in the output of the EXEC monitoring commands, complete the tasks in this section:

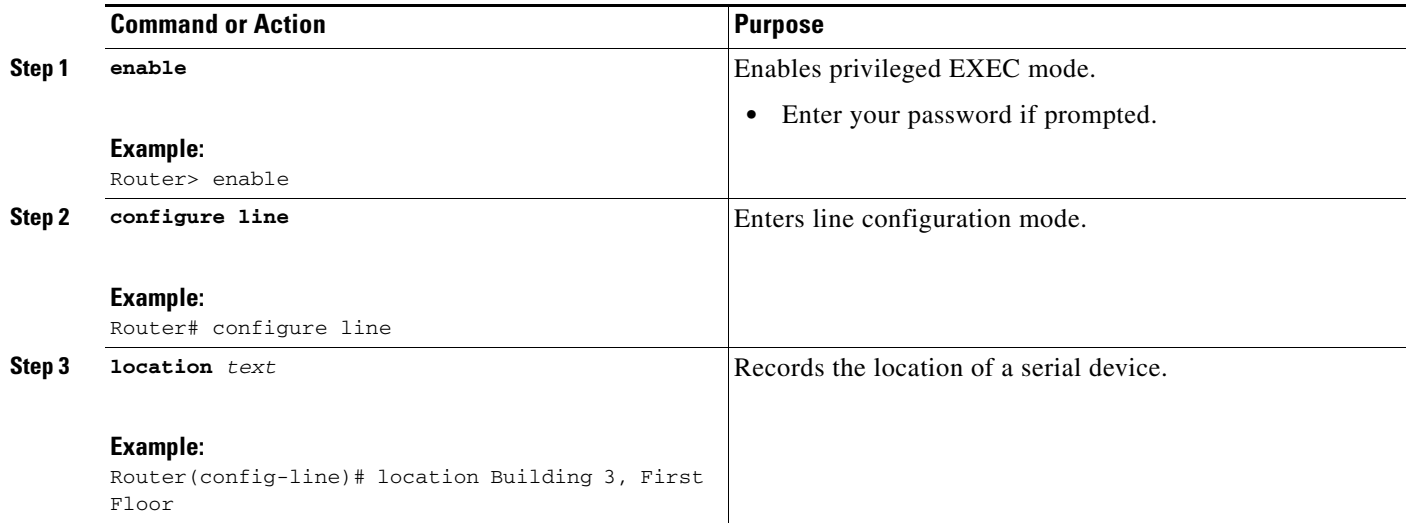

# <span id="page-24-0"></span>**Changing the Retry Interval for a Terminal Port Queue**

If you attempt to connect to a remote device such as a printer that is busy, the connection attempt is placed in a terminal port queue. If the retry interval is set too high, and several routers or other devices are connected to the remote device, your connection attempt can have long delays. To change the retry interval for a terminal port queue, complete the tasks in this section:

### **DETAILED STEPS**

 $\Gamma$ 

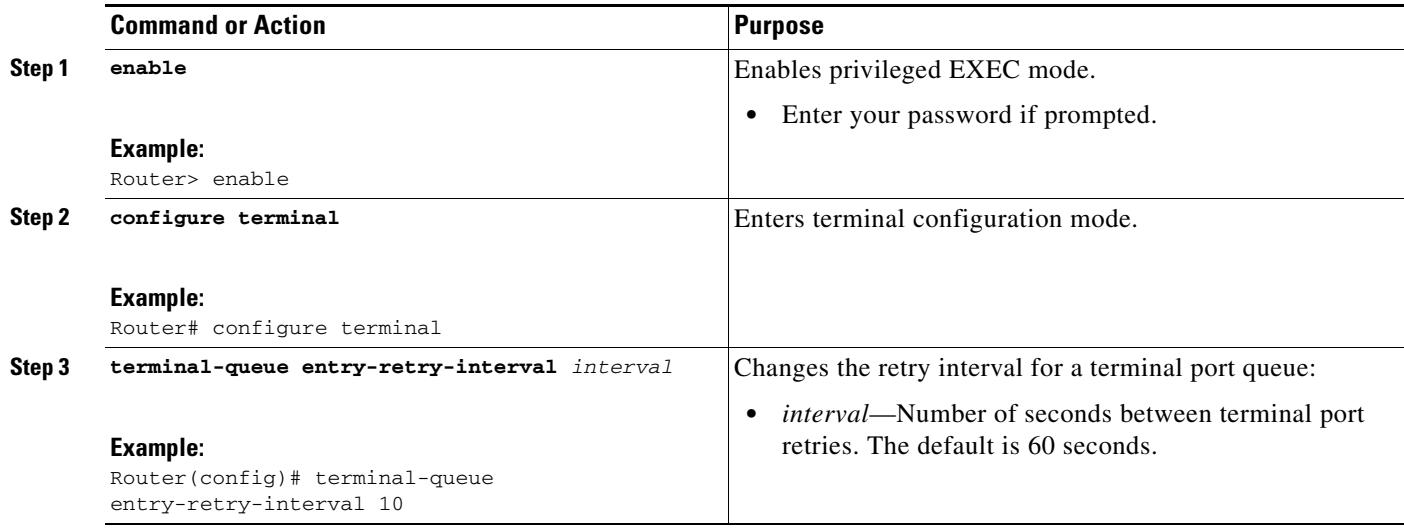

## <span id="page-24-1"></span>**Configuring LPD Protocol Support on a Printer**

To configure a printer for the LPD protocol, complete the tasks in this section:

ן

#### **DETAILED STEPS**

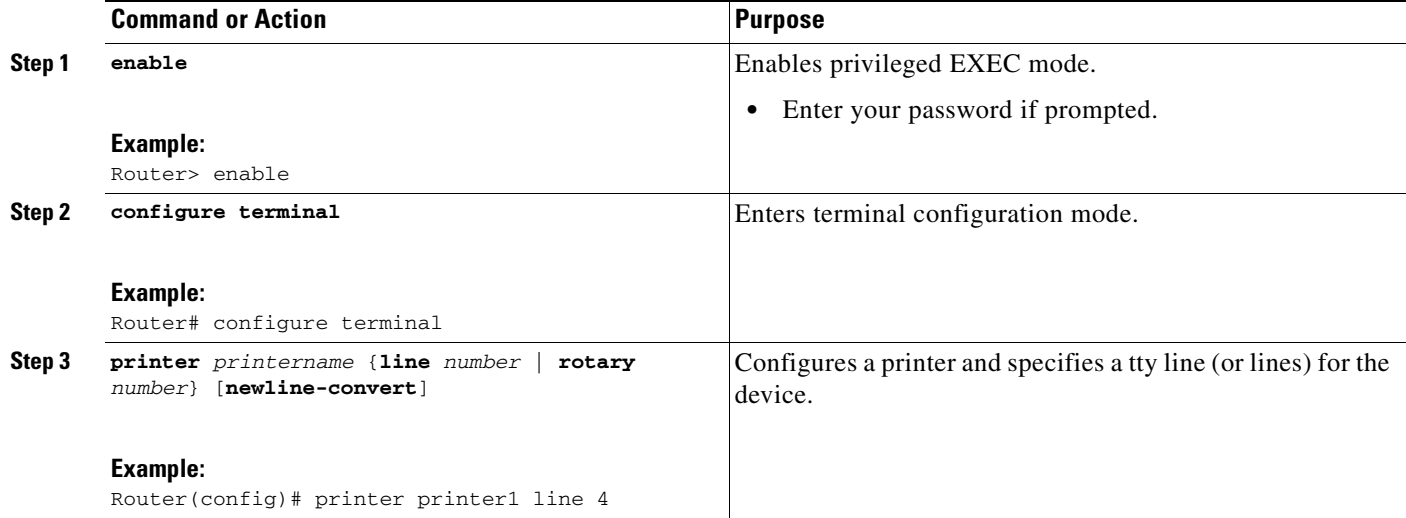

### **Examples**

The following example includes the configuration of the printer named saturn on the host memphis:

```
commlpt|Printer on cisco AccessServer:\
    :rm=memphis:rp+saturn:\
    :sd+/usr/spool/lpd/comm1pt:\
    :lf=?var/log/lpd/commlpt:
```
The content of the actual file may differ, depending on the configuration of your UNIX system.

To print, users use the standard UNIX lpr command.

## **Troubleshooting Tips**

If you use the **printer** command, you also must modify the /etc/printcap file on the UNIX system to include the definition of the remote printer on the router. Use the optional **newline-convert** keyword on UNIX systems that do not handle single character line terminators to convert a new line to a character Return, line-feed sequence.

## <span id="page-25-0"></span>**Displaying a List of Currently Defined Printers**

To display a list of currently defined printers and current usage statistics for each printer, complete the task in this section:

a ka

#### **DETAILED STEPS**

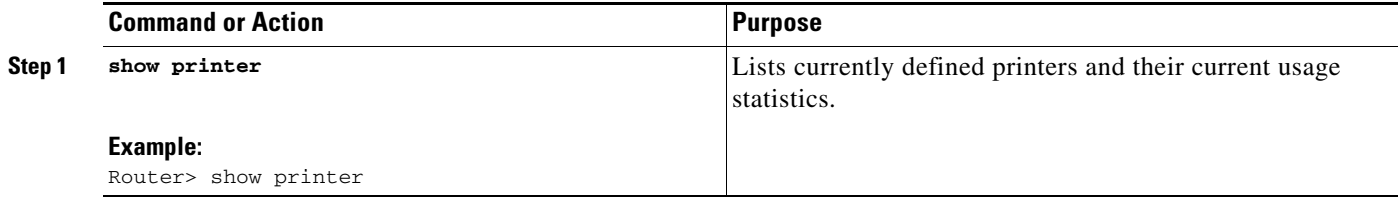

### **Troubleshooting Tips**

 $\mathbf I$ 

To provide access to LPD features, your system administrator must configure a printer and assign a TTY line (or lines) to the printer. The administrator must also modify the /etc/printcap file on your UNIX system to include the definition of the remote printer in the Cisco IOS software.

Cisco and the Cisco Logo are trademarks of Cisco Systems, Inc. and/or its affiliates in the U.S. and other countries. A listing of Cisco's trademarks can be found at www.cisco.com/go/trademarks. Third party trademarks mentioned are the property of their respective owners. The use of the word partner does not imply a partnership relationship between Cisco and any other company. (1005R)

Any Internet Protocol (IP) addresses and phone numbers used in this document are not intended to be actual addresses and phone numbers. Any examples, command display output, network topology diagrams, and other figures included in the document are shown for illustrative purposes only. Any use of actual IP addresses or phone numbers in illustrative content is unintentional and coincidental.

© 2007-2010 Cisco Systems, Inc. All rights reserved.

H

 $\mathsf I$ 

**Book Title**